# **How to use RTMP for Live broadcast**

**\*Only available on RTMP enabled cameras. Check product specifications on your camera for RTMP support.**

### **1, Precondition**

IPC and computer can be communication, and computer can login to the IPC web interface

#### **2 Step by Step Instructions**

(1) Log in to the web interface of IPC/PTZ and set all streams encode mode to H.264.

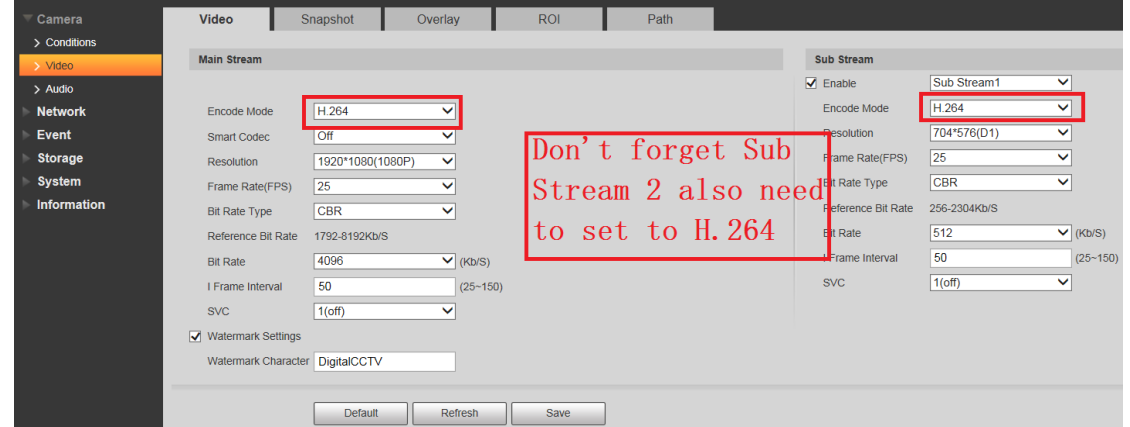

#### (2) Set all stream audio encode mode to AAC.

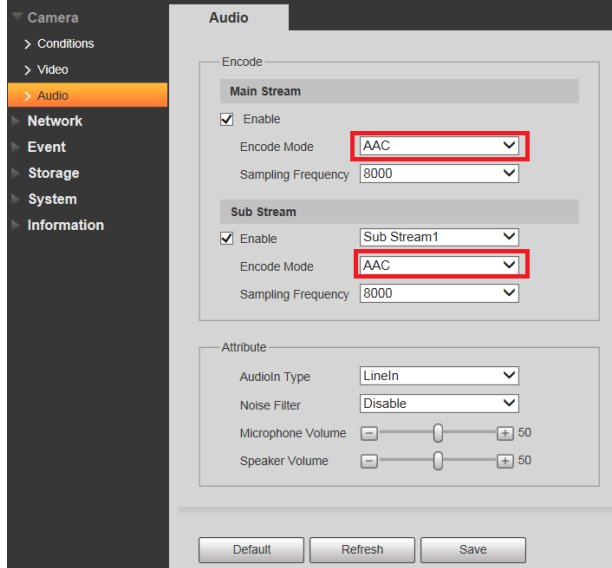

(3) Confirm that computer can be networked, such as the P2P status is online.

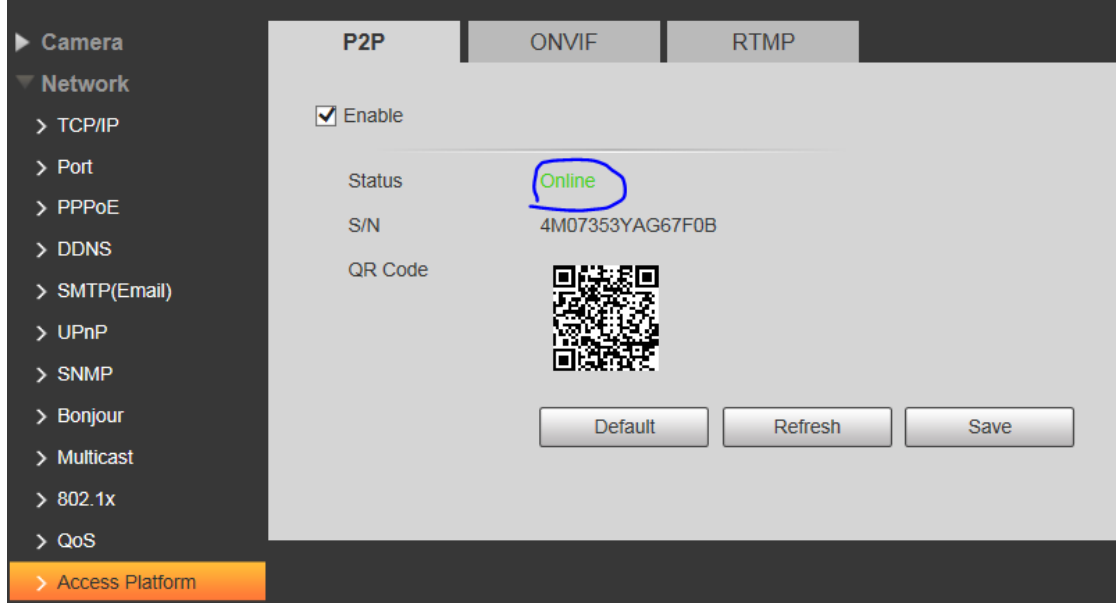

(4) At this step, we need to open the YouTube website to get the Server URL and Stream key.

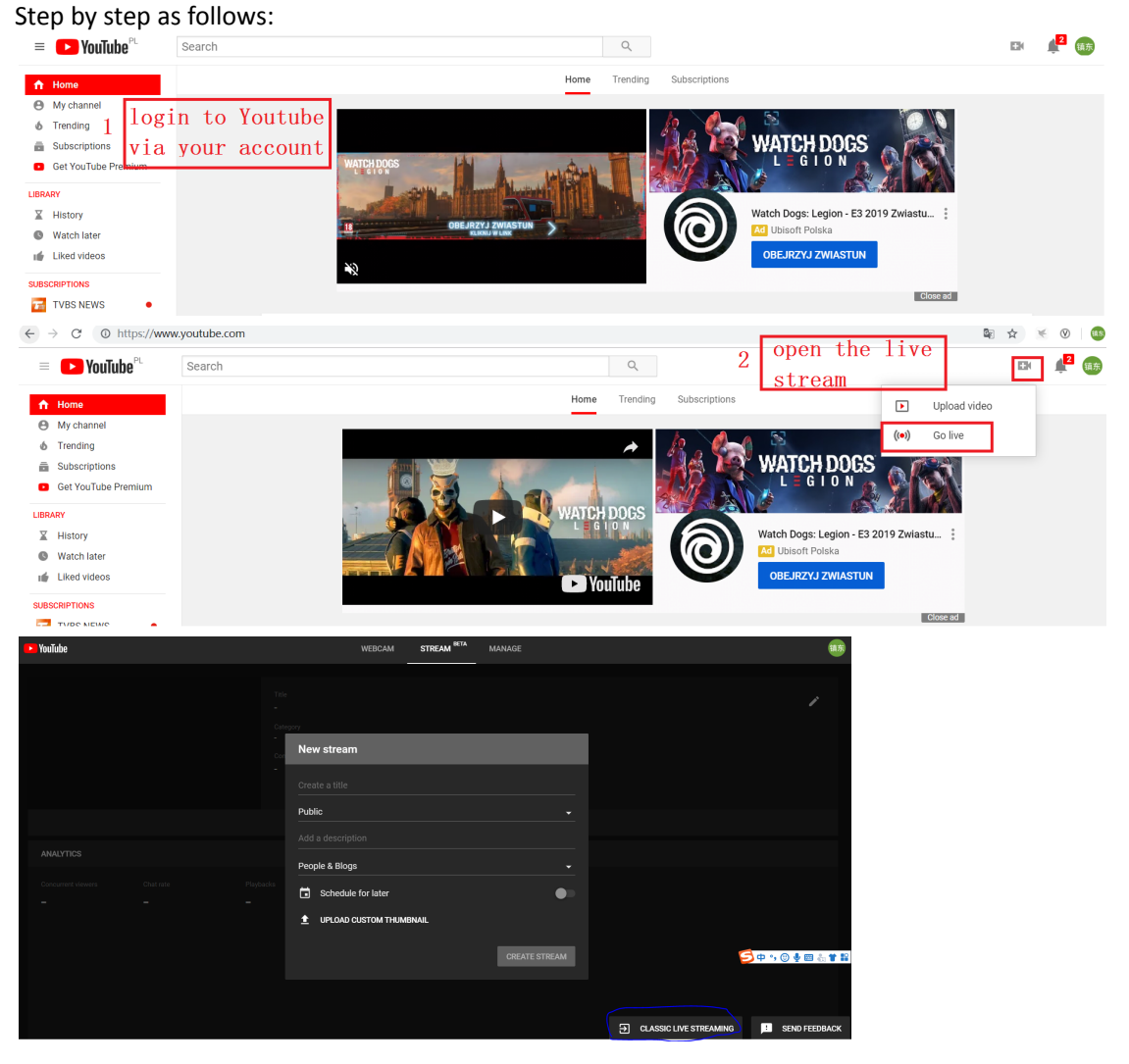

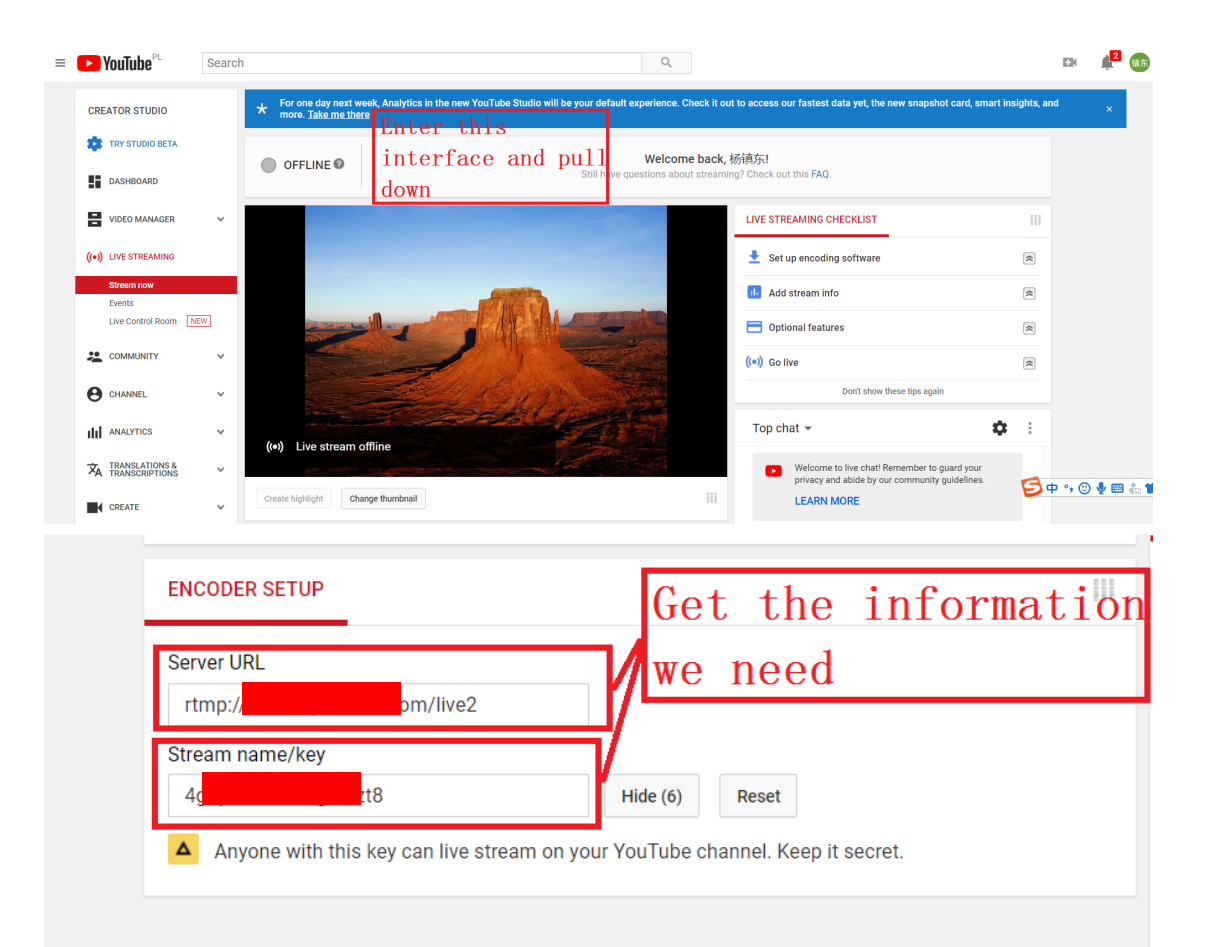

(5) Then, go back to the IPC web interface and Fill in the information into the RTMP interface

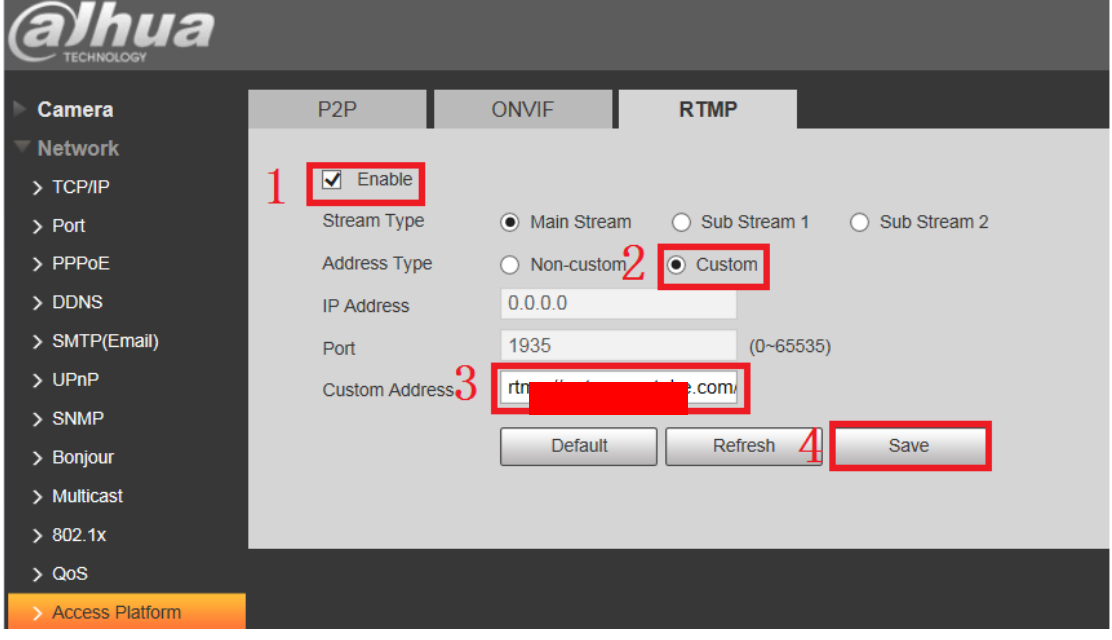

## Note:

The custom address format:< Server URL >/< Stream key >, it need "/"to connect between < Server URL > and < Stream key >.

For example: rtmp://a.rtmp.youtube.com/live2**/**4g7y-re65-y6M4-dzt8

(6) wait a moment, you can see the live stream on YouTube.

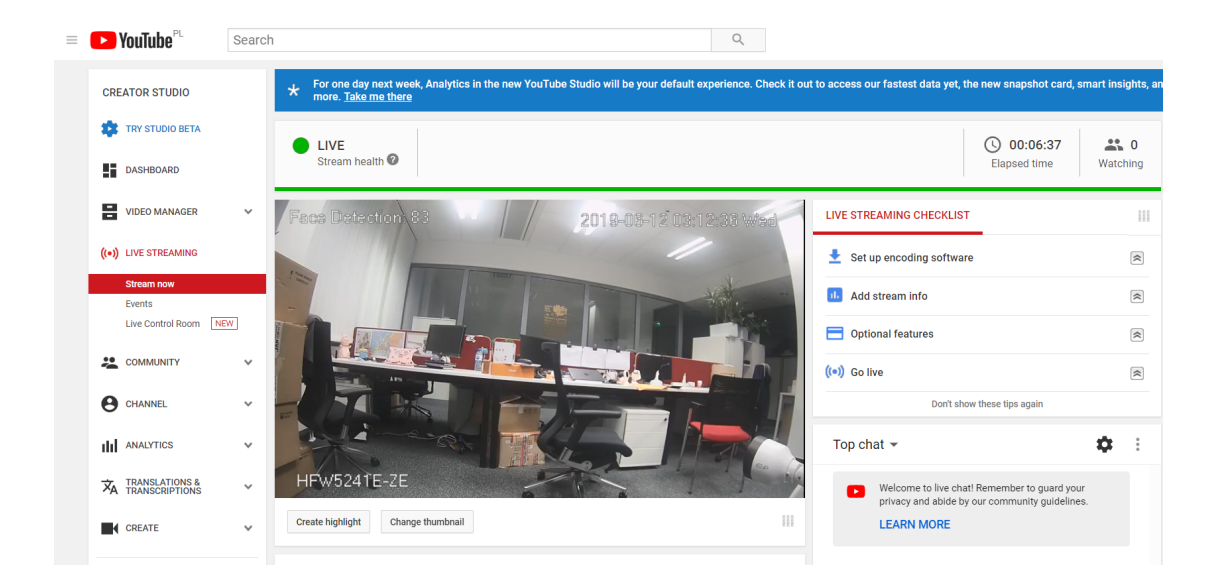

Please note that:

- 1, the all streams encode mode must be H.264
- 2, the all stream audio encode mode must be AAC
- 3, the IPC must support Audio function